## How to Post to the ENGL F314 Class Website

**1.** On the UAF Blackboard click on the link for your class:

ENGL\_F314\_UX3\_201503: ENGL F314 UX3 201503 (CRN 79802) Technical Writing Instructor: Carolyn Stice;

- **2.** It opens the window from our class. In the text is the link to open the class blog: https://englf314.community.uaf.edu/
- **3.** A window opens to our class blog: To the right is a menu: choose "Login"

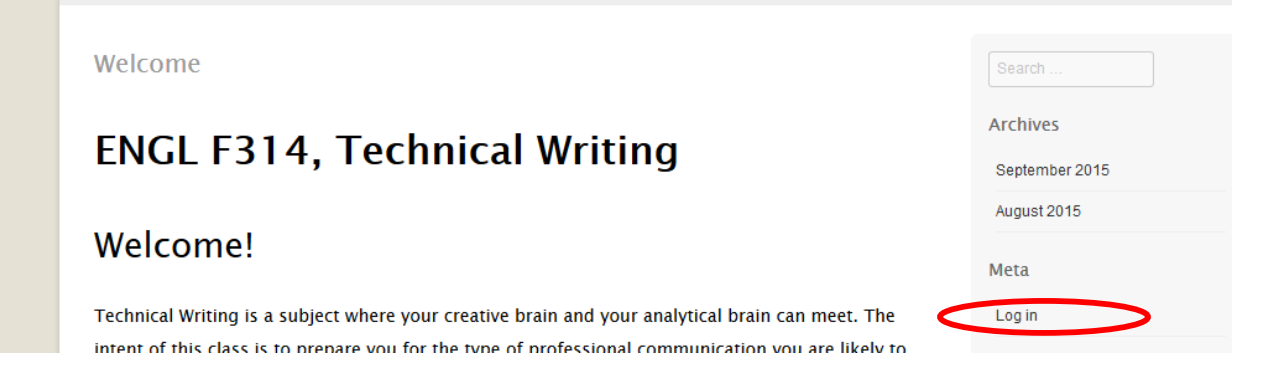

- **4.** It will ask you for your username/ Password. Use the one from the UAF.
- **5.** After login you will see a short menu to the right. Click on "Site Admin".

## **ENGL F314, Technical Writing** Welcome!

Fechnical Writing is a subject where your creative brain and your analytical brain can meet. The ntent of this class is to prepare you for the type of professional communication you are likely to senana in during some first nost, collage inhe and houand. This course focuses on technical

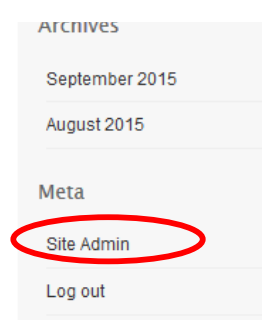

**6.** A new window opens where you can write and edit your post: Click on the menu option "Post":

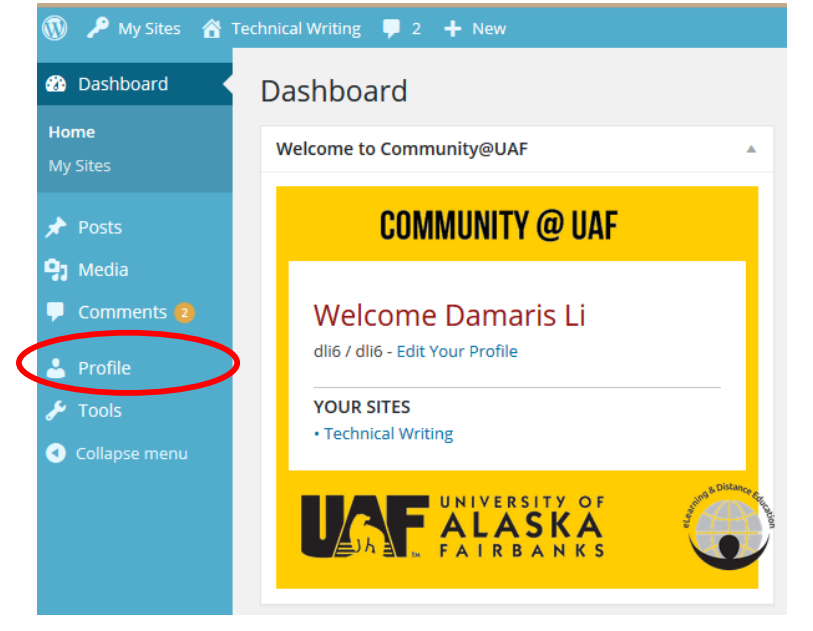

**7.** It opens a new window: Click on "Add Post":

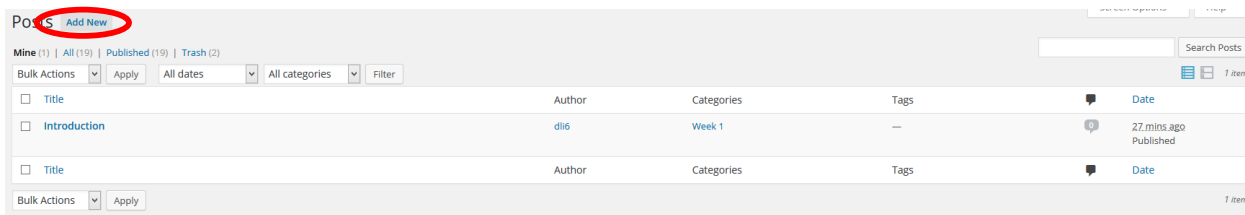

- **8.** A new window will open where you can write your post:
	- a) Write a headline
	- b) Write your post
	- c) Choose the correct category (week one for this assignment)
	- d) Preview your entry
	- e) Publish your post

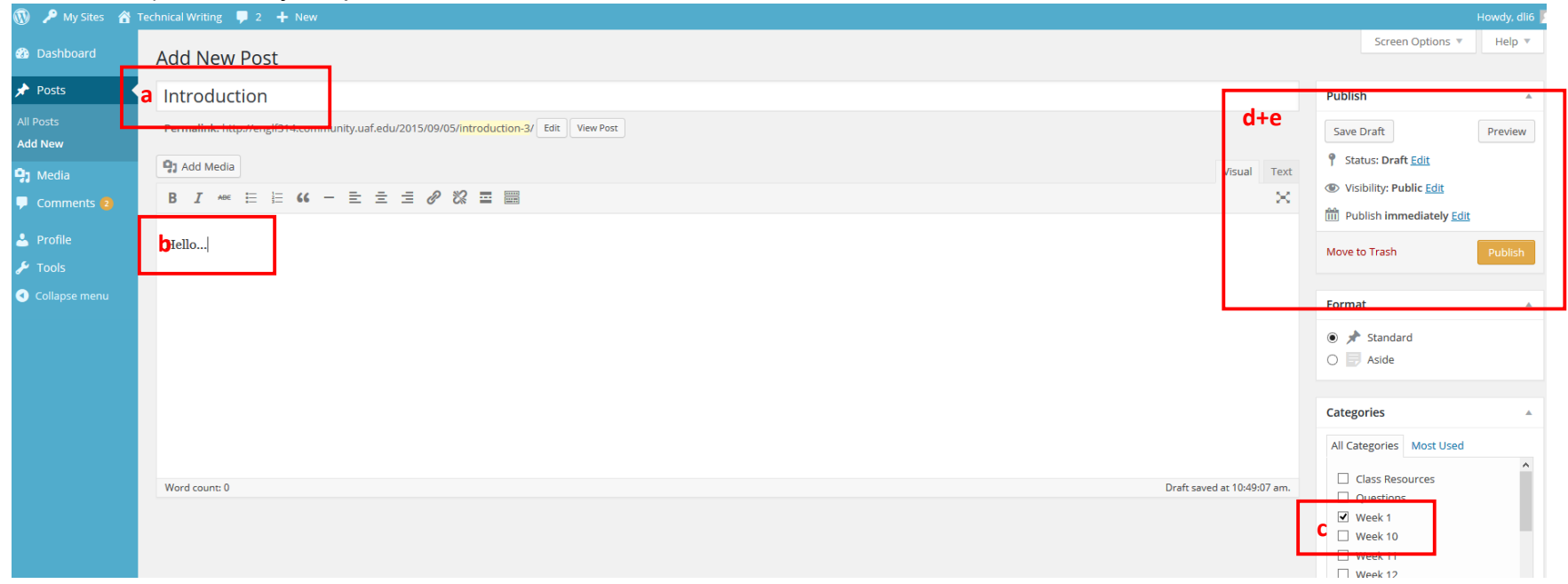

**9.** Congratulations! You just posted your first entry! © After you finished, click on "Technical writing" and you will leave the Admin page and land on the homepage of the blog.

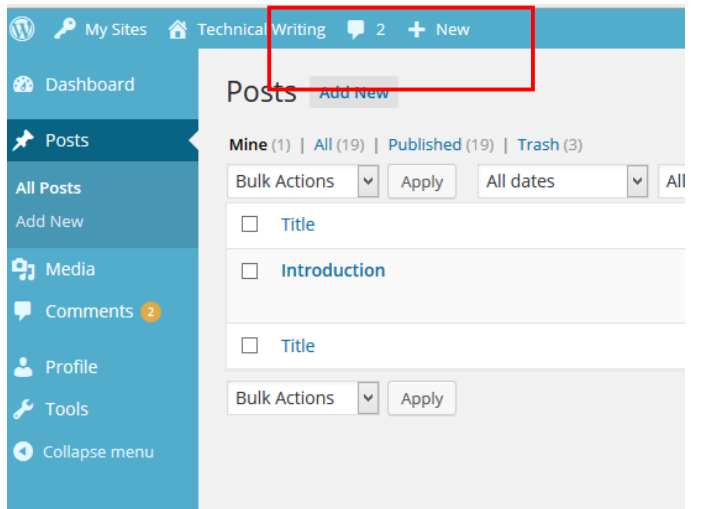

**10.**To read all blog entries, go to the menu on the right of the page and choose the month (September) under Archives.

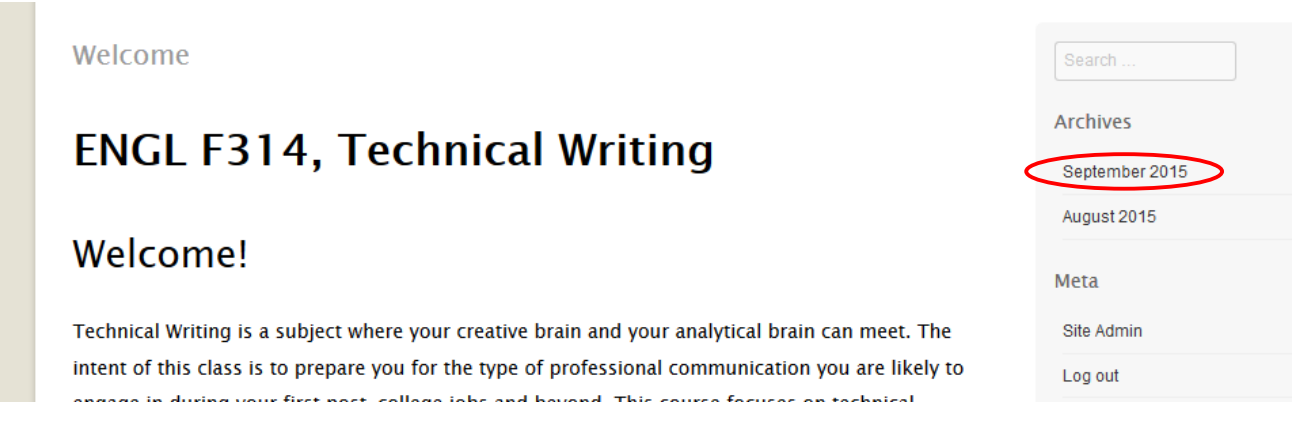

**11.** On this page you can read and comment on all posted entries:

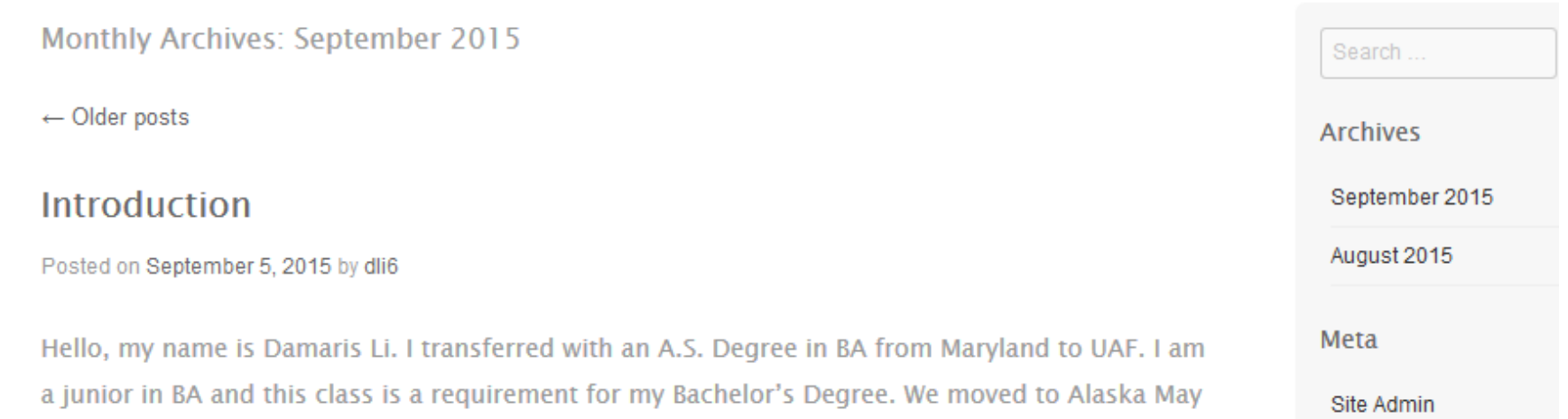

The requirement is that you comment on two entries.  $\odot$